## Proxy Server

Last Modified on 08.28.23

Application Manager supports proxy use. To set up a proxy, you'll first need to [download](https://docs.microsoft.com/en-us/sysinternals/downloads/psexec) the PsExec tool from Microsoft.

To set up the proxy:

- 1. Open a command prompt as an administrator.
- 2. Change the directory to the same as your PsExec.exe file (ex. **cd C:\Temp**).
- 3. Open your browser with a system account: **PsExec.exe -i -s -d "c:\program files\<browser\_name>\<browser>.exe"** .
- 4. Navigate to **Internet Options** > **Connections** > **LAN Settings**.
- 5. Set your proxy server address and port then click **OK**.

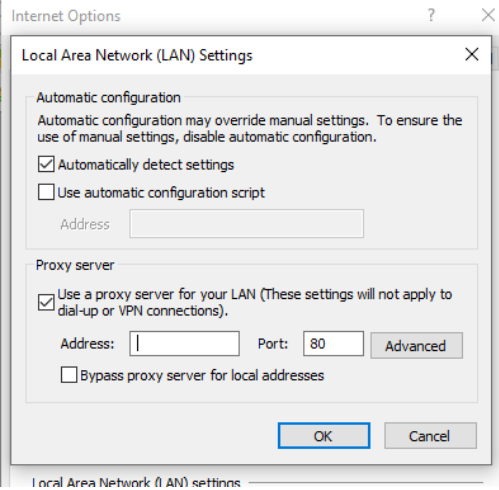

6. Close the browser.

7. Open **C:\ProgramData\Recast Software\Application Manager\PackageDownloader\PackageDownloader.xml** and make sure your Proxy element is set to **Default**.

• <Proxy>**Default**</Proxy>